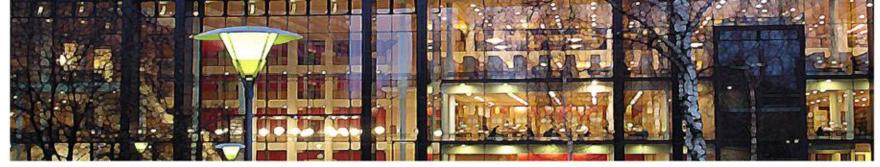

#### UiO : University of Oslo

FYS3240 PC-based instrumentation and microcontrollers

#### LabVIEW programming I LabVIEW basics

Spring 2013 – Lecture #2

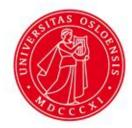

Bekkeng 8.1.2013

#### **Virtual Instruments**

- <u>LabVIEW programs are called virtual instruments</u>, or **VIs**, because their appearance and operation imitate physical instruments, such as oscilloscopes and multimeters.
  - A LabVIEW program has the file ending \*.vi, e.g. test.vi
- LabVIEW contains a comprehensive set of tools for acquiring, analyzing, displaying, and storing data, as well as tools to help you troubleshoot code you write.
- In LabVIEW a VI is:
  - A LabVIEW program when it is the top-file
  - A <u>SubVI</u> when a VI is used in another VI
    - A SubVI is similar to a <u>function</u> in other programming languages

#### LabVIEW – Start up

- Click Blank VI
- or select File New VI

| 12 0                  | ietting St      | tarted        |              |
|-----------------------|-----------------|---------------|--------------|
| Eile                  | <u>O</u> perate | <u>T</u> ools | <u>H</u> elp |
| N                     | ew VI           | Ctr           | 1+N          |
| N                     | ew NXT VI       |               |              |
| N                     | ew              |               |              |
| <u> </u>              | pen             | Ctr           | 1+0          |
| N                     | ew Project      |               |              |
| Open Proj <u>e</u> ct |                 |               |              |
| Recent Projects       |                 |               |              |
| R                     | ecent Files     |               | •            |
| E                     | <u>k</u> it     | Ctr           | l+Q          |

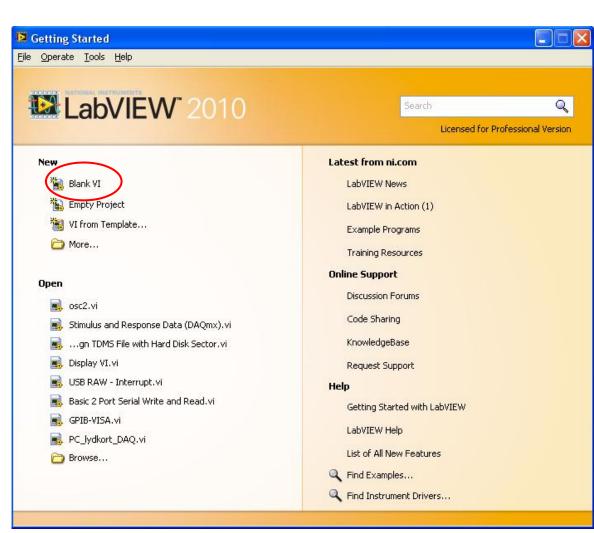

#### LabVIEW – Blank VI (Untitled)

#### Two windows appear - 'Block Diagram' & 'Front Panel'

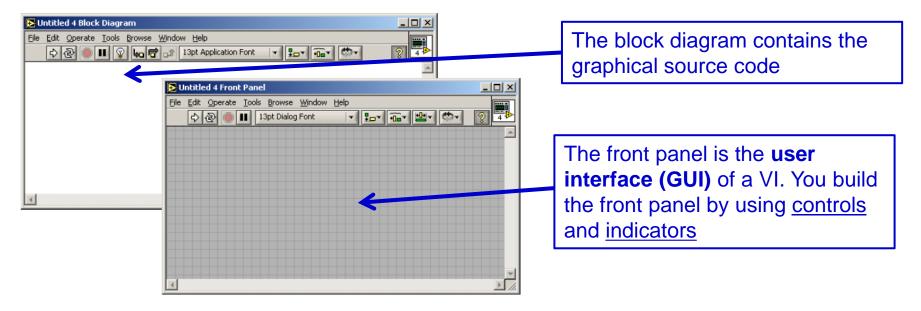

🖀 Untitled 6 Front Panel

#### Select window to show:

| e <u>E</u> dit <u>V</u> iew <u>P</u> roject <u>O</u> perate <u>T</u> ools | <u>Window</u> <u>H</u> elp                                        |                  |
|---------------------------------------------------------------------------|-------------------------------------------------------------------|------------------|
| 수 🗟 🔵 💵 13pt Application                                                  | Show Block Diagram<br>Sho <u>w</u> Project                        | Ctrl+E           |
|                                                                           | Tile Left and Right<br>Tile Up and Down<br>Full Size              | Ctrl+T<br>Ctrl+/ |
|                                                                           | <u>1</u> Untitled 6 Front Pane<br><u>2</u> Untitled 6 Block Diagr |                  |
|                                                                           | All <u>W</u> indows                                               | Ctrl+Shift+W     |

### LabVIEW – Front Panel (the GUI)

Right mouse click to open important '**Controls**' palette:

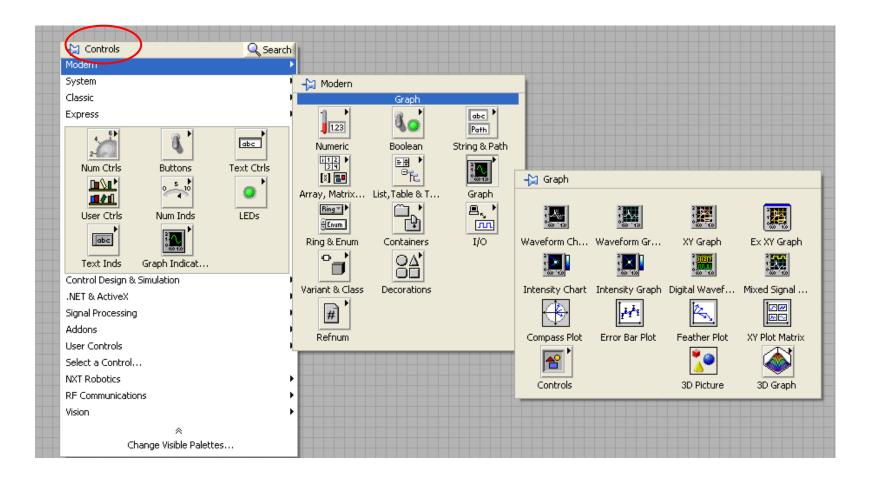

#### LabVIEW– Block Diagram

Right mouse click to open 'Functions' palette:

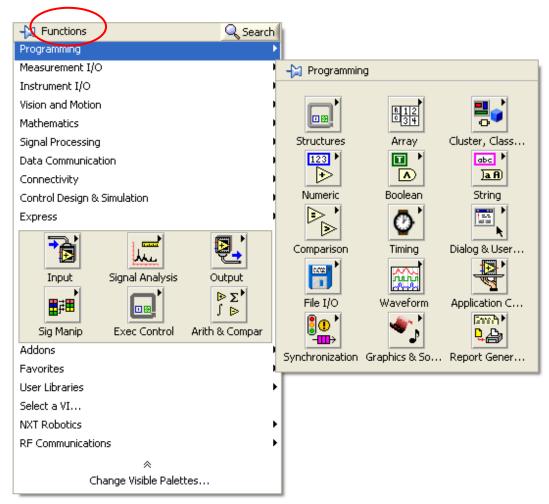

# Relationship between Block Diagram and Front Panel

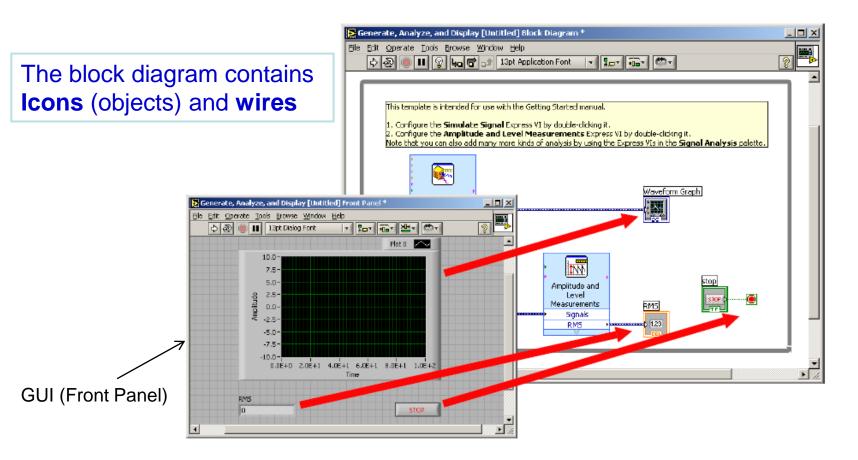

#### **Tools palette**

• Used on Block Diagram & Front Panel

| ] | ⊻iew                       | Project            | <u>O</u> perate    | <u>T</u> ools | <u>W</u> indow | Help         |
|---|----------------------------|--------------------|--------------------|---------------|----------------|--------------|
| C | ⊆o                         | ntrols Pale        | ette               |               |                | ,            |
| 1 | Eu                         | nctions Pa         | lette              |               |                | †            |
|   | <u> <u> </u></u>           | ols Palette        | •                  |               |                |              |
|   | Qu                         | ick Drop           |                    | C             | trl+Space      |              |
|   | <u>B</u> reakpoint Manager |                    |                    |               |                |              |
|   | Pro                        | be Watch           | ) Window           |               |                |              |
|   | Err                        | or <u>L</u> ist    |                    | C             | trl+L          |              |
|   | Loa                        | ad and Sa          | ve <u>W</u> arning | g List        |                |              |
|   | ٧I                         | <u>H</u> ierarchy  |                    |               |                |              |
|   | Lat                        | oVIEW Cla          | iss Hierarch       | ıγ            |                |              |
|   | Bro                        | owse <u>R</u> elai | tionships          |               |                | →            |
|   | Thi                        | s VI in Pro        | ject               | C             | trl+Shift+B    |              |
|   | Cla                        | ss Browse          | er                 | C             | trl+Shift+B    | 3            |
|   | <u>A</u> cl                | tiveX Prop         | erty Brows         | er            |                |              |
|   | Getting Started Window     |                    |                    |               |                |              |
|   | <u>N</u> a                 | vigation V         | Vindow             | C             | trl+Shift+M    | J            |
|   | To                         | olbars             |                    |               |                | $\mathbf{F}$ |

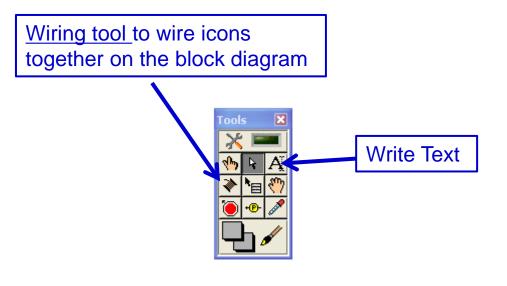

#### **Standard LabVIEW VIs - Example**

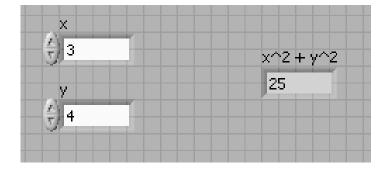

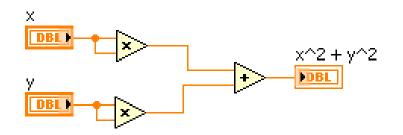

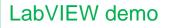

#### LabVIEW Express VIs

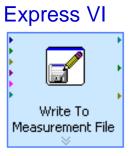

- LabVIEW includes **configuration-based** Express VIs
- With Express VIs for e.g. signal processing you can <u>interactively explore the various analysis algorithms</u>, while <u>immediately seeing the results on the configuration dialog</u>.
- The complexity associated with adding analysis and signal processing algorithms into your measurement and automation applications is significantly reduced by using Express VIs.
- You <u>configure</u> them with dialog boxes (instead of programming)
- The Express VIs encompass the most common functions
- However, there is some <u>overhead</u> involved when choosing to use ExpressVIs instead of using <u>lower level VIs</u>
  - The Express VIs can degrade performance (speed). Specially the "<u>Write to Measurement File</u>" Express VI should not be used for high speed data streaming in DAQ applications

#### **Standard VIs vs. Express VIs**

#### LabVIEW-based Measurement Analysis

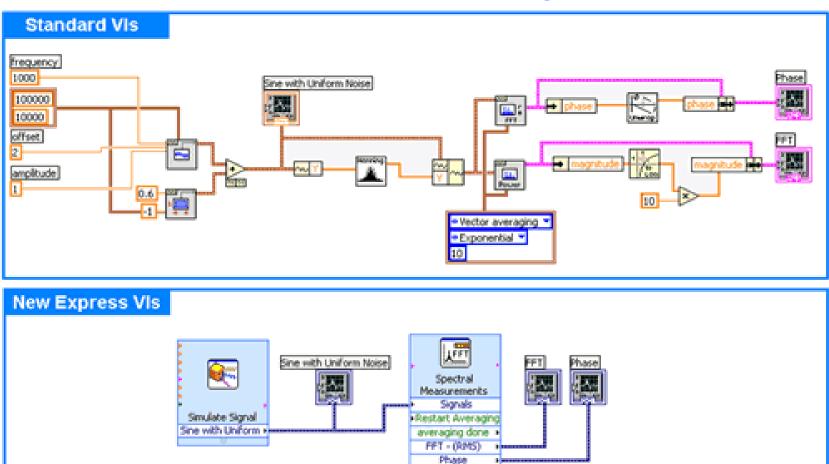

#### **Example with Express VIs**

Tutorial Name: 'Generate, Analyze, and Display' (from **File – New**)

| Create New       Description         Image: Control Design       System Response (General)         Image: Control Design       System Response (Modify Controller Only)         Image: Control Design       Image: Control Design         Image: Control Design       Image: Control Design Pattern         Image: Control Design       Image: Control Design Pattern         Image: Control Design Pattern       Image: Control Design Pattern         Image: Control De                                                                                                    | Objective Function         System Response (General)         System Response (Modify Controller Only)         Frameworks         Control Design         Master/Slave Design Patterns         Producer/Consumer Design Pattern (Data)         Producer/Consumer Design Pattern (Data)         Queued Message Handler         Standard State Machine         User Interface Event Handler         Dialog (Base Package)         Dialog Using Events         Single Loop Application         SubVI with Error Handling         To Level Application Using Events         Simulated         Read and Display         Simulated         Generate and Display         Totorial (Getting Started)         Generate and Display         Generate and Display <th>New</th> <th></th> | New                                                                                                    |                                                                                                    |
|----------------------------------------------------------------------------------------------------|----------------------------------------------------------------------------------------------------|----------------------------------------------------------------------------------------------------|----------------------------------------------------------------------------------------------------|
| Simulated     Simulated     Simulated | Construct of the project                                                                                                    | Objective Function         System Response (General)         System Response (Modify Controller Only)         Frameworks         Octorol Design         Master/Slave Design Pattern         Producer/Consumer Design Pattern (Data)         Producer/Consumer Design Pattern (Events)         Queued Message Handler         Standard State Machine         User Interface Event Handler         Dialog (Base Package)         Dialog Using Events         Single Loop Application         SubVI with Error Handling         Top Level Application Using Events         Simulated         Simulated         Simulated         Generate and Display         Tutorial (Getting Started)         Senerate and Display         Senerate and Display         Tutorial (Getting Started)         Senerate and Display         Senerate and Display         Senerate and Display         Senerate and Display         Senerate and Display         Senerate and Display         Senerate and Display         Senerate and Display         Senerate and Display         Senerate and Display         Senerate and Display         Senerate and Display <th>Image: state of the state of the state</th> | Image: state of the state of the state |

#### **Example with Express VIs II**

#### **Block Diagram:**

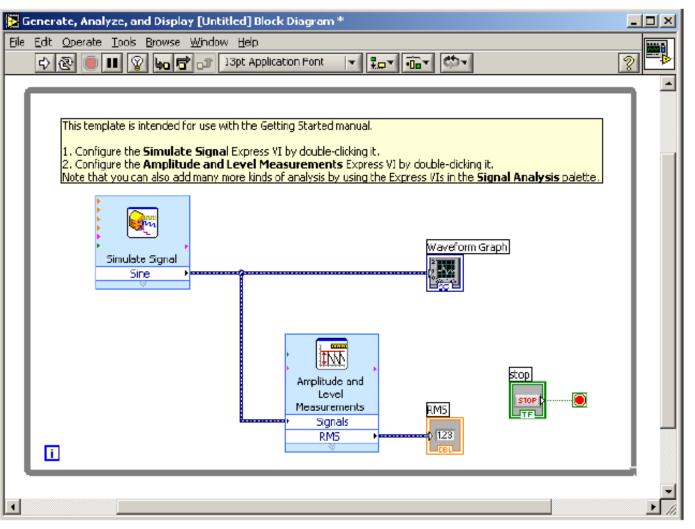

LabVIEW demo

#### **Example with Express VIs III**

#### **Front Panel:**

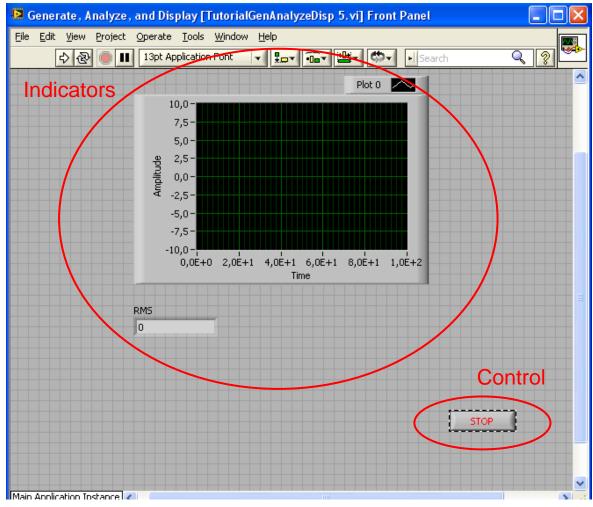

#### **LabVIEW - Indicators** Front Panel **Block Diagram** Plot 0 📈 Waveform Graph 10,0-7,5- Select the wiring tool 5,0-2,5nolitude • Right-click the VIs I/O connections 0,0ŧ. -2,5--5,0-RMS -7,5-Visible Items -10,0-0,0E+0 2,0E+1 4,0E+1 6,0E+1 8,0E+1 1,0E+2 Help **••**0 1.23 Time Examples RMS Description and Tip... 0 Breakpoint ٠ Waveform Generation Palette Signal Manipulation Palette Constant Create Control Replace Graph Indicator Numeric Indicator Open Front Panel Size To Text View As Icon Waveform Graph Simulate Signal $\Delta_{\rm col}$ Properties Sine rools X <u>tw</u> Amplitude and Level Measurements RMS Signals RMS 1.23

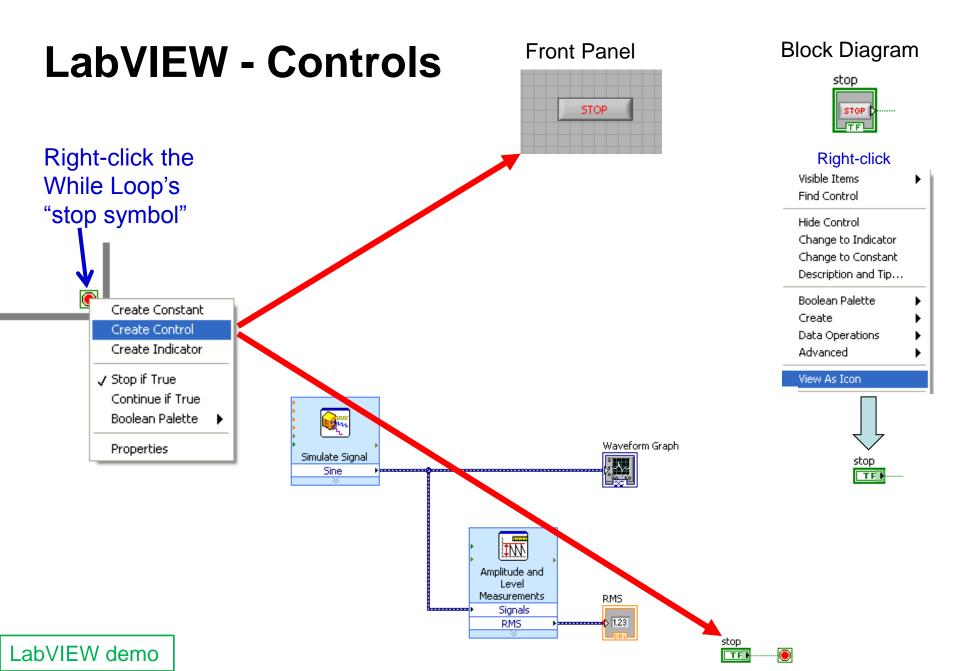

## LabVIEW Data Types

 <u>Color coding</u> of terminals and block diagram wires

|  | D | B | L | 1 |
|--|---|---|---|---|
|--|---|---|---|---|

Floating-point numbers

**I**8 |

Integer

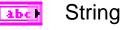

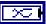

Dynamic

TEI Boolean

The **dynamic data type** is a special type for use with <u>Express</u> <u>VIs</u>. Because **dynamic data undergoes an automatic conversion** to match the indicator to which it is wired, <u>Express</u> <u>VIs can slow down the block diagram execution speed</u>

Use the Convert from/to Dynamic Data Express VI to convert dynamic data to/from numeric, Boolean, waveform, and array data for use with other VIs and functions

| Right-click           |                                                                                      |
|-----------------------|--------------------------------------------------------------------------------------|
| Visible Items 🔹 🕨     |                                                                                      |
| Find Control          |                                                                                      |
| Hide Control          |                                                                                      |
| Change to Indicator   |                                                                                      |
| Change to Constant    |                                                                                      |
| Description and Tip   |                                                                                      |
| Numeric Palette       |                                                                                      |
| Create 🕨 🕨            |                                                                                      |
| Data Operations 🔹 🕨 🕨 |                                                                                      |
| Advanced 🕨 🕨          |                                                                                      |
| View As Icon          |                                                                                      |
| Representation 🕨 🕨    |                                                                                      |
| Properties            | EXT DBL SGL FXP                                                                      |
|                       | I64         I32         I16         I8           63         31         15         70 |
|                       |                                                                                      |
|                       | U64 U32 U16 U8<br><sup>63</sup> <sup>31</sup> <sup>15</sup> <sup>70</sup>            |
|                       |                                                                                      |
| L                     |                                                                                      |

Num

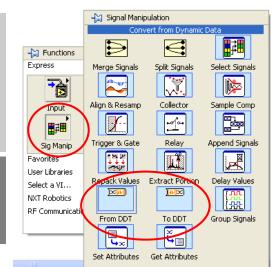

#### LabVIEW Express VI – Simulate Signal

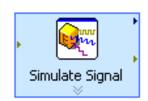

## Double-click for properties

| Signal                 |                                                 | Result Preview                                       |
|------------------------|-------------------------------------------------|------------------------------------------------------|
| õignal type            |                                                 |                                                      |
| Sine                   | ×                                               |                                                      |
| Frequency (Hz)         | Phase (deg)                                     | 0,5-                                                 |
| 10,1                   | 0                                               | e e e e e e e e e e e e e e e e e e e                |
| Amplitude              | Offset Duty cycle (%)                           | Amplitude                                            |
| 1                      | 0 50                                            | -0,5-                                                |
| Add noise              |                                                 |                                                      |
| Noise type             |                                                 | -1-                                                  |
| Uniform White Nois     | e 🗸                                             | 0 0,099<br>Time                                      |
| Martine and Develo     | Tendenskan Tide                                 |                                                      |
| Noise amplitude<br>0,6 | Seed number Trials                              | Time Stamps                                          |
| 0,0                    | A                                               | <ul> <li>Relative to start of measurement</li> </ul> |
| Timing                 |                                                 | Absolute (date and time)                             |
| Samples per second (I  |                                                 | Reset Signal                                         |
| 1000                   | <ul> <li>Simulate acquisition timing</li> </ul> |                                                      |
| Number of samples      | <ul> <li>Run as fast as possible</li> </ul>     | Reset phase, seed, and time stamps                   |
| 100                    | Automatic                                       | <ul> <li>Use continuous generation</li> </ul>        |
| Integer number of      | cycles                                          | <ul> <li>Signal Name</li> </ul>                      |
| Actual number of sa    | amples                                          | Use signal type name                                 |
| 100                    |                                                 |                                                      |
| Actual frequency       |                                                 | Signal name<br>Sine                                  |
| 10,1                   |                                                 |                                                      |

#### LabVIEW Express VI – Amplitude and Level Measurements

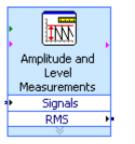

Double-click for properties

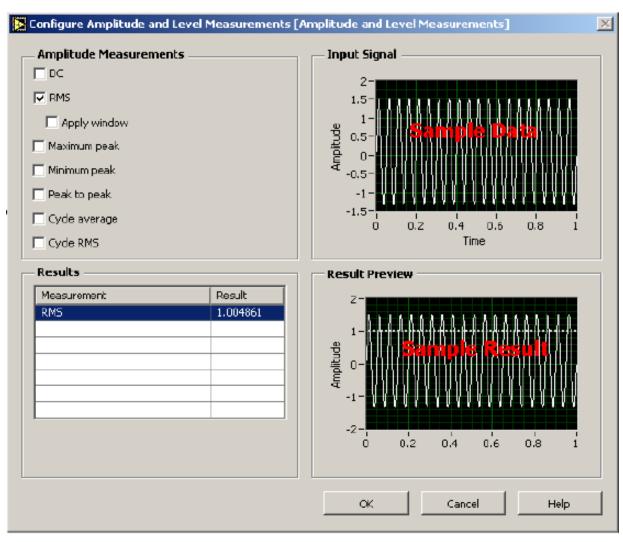

#### LabVIEW Express VI – Write to File

| Filename                                                                                                    | File Format                                                                                                    |
|----------------------------------------------------------------------------------------------------|----------------------------------------------------------------------------------------------------|
| C:\Documents and Settings\jankbe\My Documents\<br>LabVIEW Data\test.lvm                                                                                                    | Text (LVM)     Binary (TDMS)     Binary with XML Header (TDM)                                                                                                    |
| Action                                                                                                    | Segment Headers                                                                                                    |
| <ul> <li>Save to one file</li> <li>Ask user to choose file</li> <li>Ask only once</li> <li>Ask each iteration</li> <li>If a file already exists</li> <li>Rename existing file</li> <li>Use next available filename</li> <li>Append to file</li> <li>Overwrite file</li> </ul> | <ul> <li>One header per segment</li> <li>One header only</li> <li>No headers</li> <li>X Value (Time) Columns</li> <li>One column per channel</li> <li>One column only</li> <li>Empty time column</li> </ul> |
| Save to series of files (multiple files)                                                                                                    | <ul> <li>Tabulator</li> <li>Comma</li> </ul>                                                                                                    |
| File Description                                                                                                    | Advanced                                                                                                    |

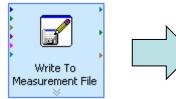

#### LabVIEW – FFT Express VI

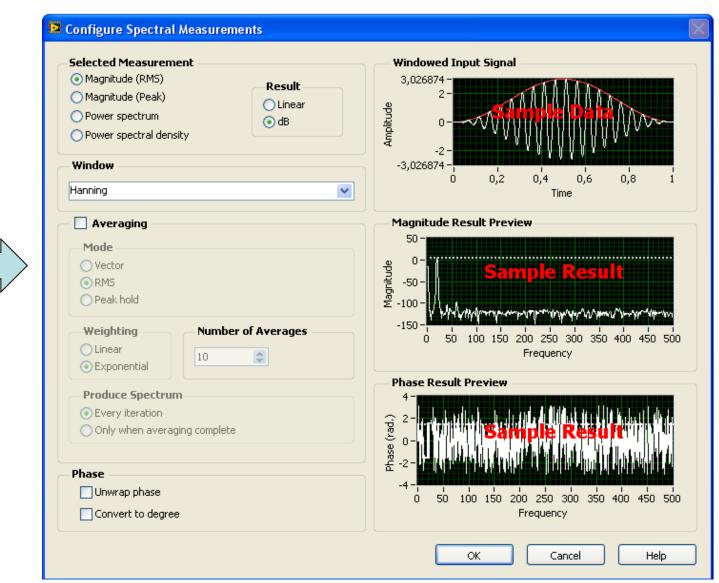

|       | pectral<br>suremen | ,<br>nts |
|-------|--------------------|----------|
| ۶ I   | Signals            |          |
| Measu | irement            | Out      |
|       | Phase              | Þ        |
|       | - V                |          |

#### LabVIEW – Digital Filter Express VI

| ( t 27)     | 1    |  |
|-------------|------|--|
| l 10        | U I  |  |
| • ( <u></u> | -    |  |
| Filte       | er 🚽 |  |
| ×           |      |  |

LabVIEW demo - Signal generation, filtering, FFT, and Write to file

| tering Type                            | Input Signal                                    |
|----------------------------------------|-------------------------------------------------|
| ipass 💌                                |                                                 |
| ilter Specifications                   |                                                 |
| utoff Frequency (Hz)                   |                                                 |
| 00 😂                                   |                                                 |
| igh cutoff frequency (Hz)              | Ó 0,1 0,2 0,3 0,4 0,5 0,6 0,7 0,8 0,9 1<br>Time |
| 00                                     |                                                 |
| Finite impulse response (FIR) filter   | Result Preview                                  |
| Taps                                   | 20-                                             |
| 29                                     |                                                 |
| Infinite impulse response (IIR) filter |                                                 |
| Topology                               |                                                 |
| Butterworth                            | 0 0,1 0,2 0,3 0,4 0,5 0,6 0,7 0,8 0,9 1         |
| Order                                  | Time                                            |
| 3                                      | View Mode                                       |
|                                        | • Signals Show as spectrum                      |
|                                        | O Transfer function                             |
|                                        | Scale Mode                                      |
|                                        | Magnitude in dB                                 |
|                                        | Frequency in log                                |

### Loops

#### Functions – Programming

– Structures:

| -🔀 Structures   |                 |                 |
|-----------------|-----------------|-----------------|
| For Loop        | While Loop      | Timed Structu   |
| Case Structure  | Event Structure | In Place Elem   |
|                 |                 | x]eig(A)<br>V   |
| Flat Sequence   | Stacked Sequ    | MathScript      |
|                 |                 | ×<br>v=f(x)∣v   |
| Diagram Disa    | Conditional Di  | Formula Node    |
| <u></u> .       | <b>₽</b> ₩      | <b>₽</b>        |
| Shared Variable | Local Variable  | Global Variable |
| Decorations     |                 | Feedback Node   |

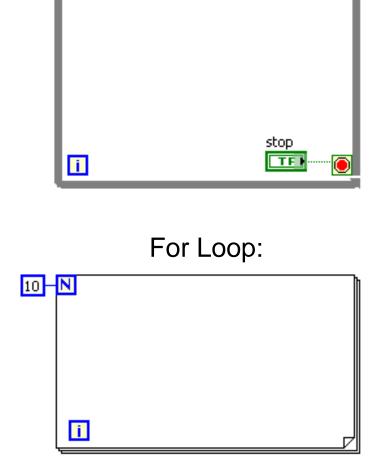

While Loop:

Note: Unless in emergency situations, never use the 'abort button'. Always program in a 'stop button'.

## Program <u>Start</u>, <u>Abort execution</u> and <u>Error</u> indication

٠

| 🔁 Untitled 1 Block Diagram                                                                               |
|----------------------------------------------------------------------------------------------------|
| Eile Edit View Project Operate Tools Window Help                                                         |
| 수 🕸 🔵 💵 😵 🕵 🏎 🔂 🔐 13pt Application Font 🖃 🚛 🙃                                                            |
|                                                                                                    |
|                                                                                                    |
|                                                                                                    |
| Untitled 1 Front Panel                                                                                   |
| <u>File E</u> dit <u>V</u> iew <u>P</u> roject <u>O</u> perate <u>T</u> ools <u>W</u> indow <u>H</u> elp |
| 수 🐼 🛑 🔢 13pt Application Font 🖃 🚛 🖬 🏧 🕮 🤇                                                                |
|                                                                                                    |

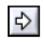

Start (RUN) program button

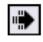

Program <u>Running</u> indicator

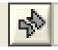

Broken arrow – error in program

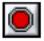

**Abort Execution button** 

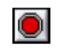

Aborting a VI that uses external resources, such as external hardware, might leave the resources in an unknown state by not resetting or releasing them properly. Design the VIs you create with a **stop button** and use it to avoid this problem.

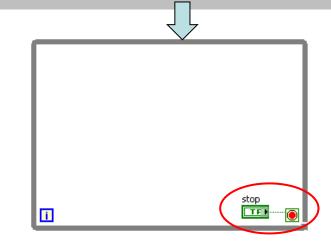

## How VIs are compiled

- When you push the Run button, LabVIEW (the G- compiler) translates the block diagram into <u>clumps</u> of machine code for your platform
- LabVIEW will automatically compile your VI during load, run or save (if necessary). In general, any change that is non cosmetic will set a flag indicating that the VI needs to be recompiled. When this flag is set the VI will automatically compile when you run or save.
- Beginning with <u>LabVIEW 2009 and continuing in LabVIEW</u> <u>2010 many optimizations were added to the LabVIEW compiler</u> to speed up run-time performance of both VIs and executables

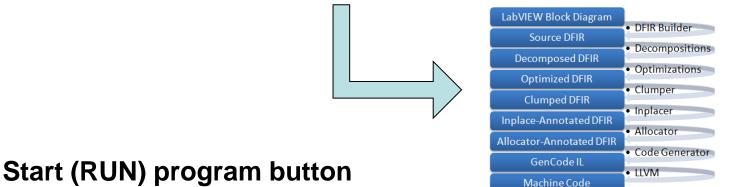

#### Standard LabVIEW VI – Help

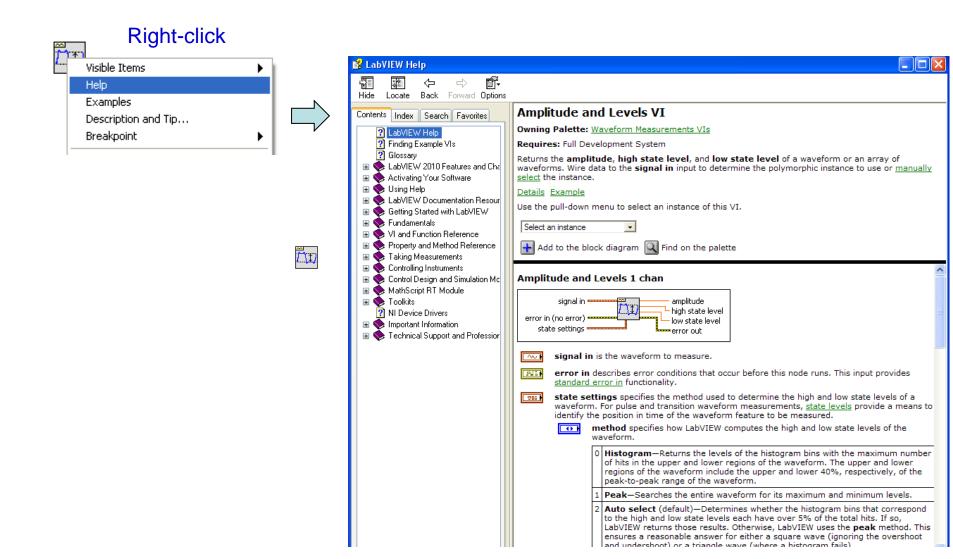

### LabVIEW debugging techniques

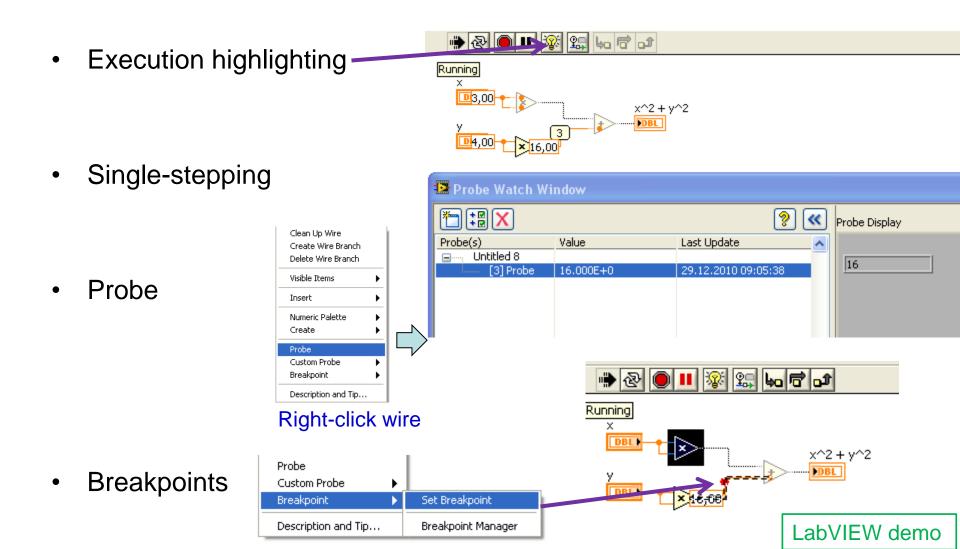

## **Projects in LabVIEW & Executables**

- Projects in LabVIEW consist of VIs, files necessary for those VIs to run properly, and supplemental files such as documentation or related links. Use the **Project Explorer** window to manage projects in LabVIEW
- File New Project
- Adding files to the project:
  - Right-click "My Computer", and select Add File ..
- Create a stand-alone windows application (e.g. \*.exe file)
  - You must have a project open and saved to configure a <u>build specification</u>.
  - The LabVIEW Run-Time Engine must be installed on any computer on which users run the application or shared library. You can distribute the LabVIEW Run-Time Engine with the application or shared library. You can also include the LabVIEW Run-Time Engine in an installer

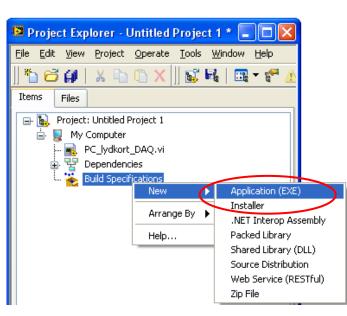

#### LabVIEW – Help I

- Select Help»Show Context Help from the front panel or the block diagram
- Move the cursor over to the graphical symbol to see the help information
- Very useful when looking at functions in the 'Functions' palette:

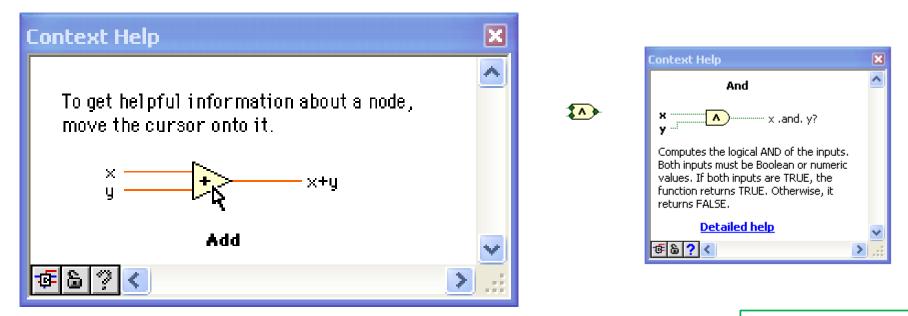

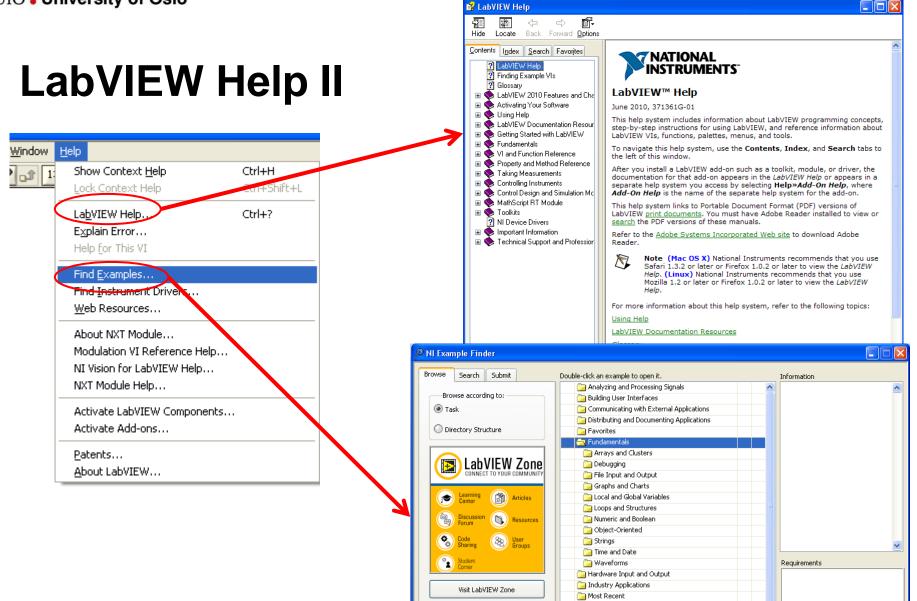

Include ni.com examples

Find hardware

Limit results to hardware

ni.com query timeout

Hardware

🔜 Networking

~

New Examples for LabVIEW 2009
New Examples for LabVIEW 2010

New Examples for LabVIEW 8.x

Add to Favorites

Setup...

Help

Close

Optimizing Applications

🦳 Printing and Publishing Data

#### LabVIEW Help III - www.ni.com

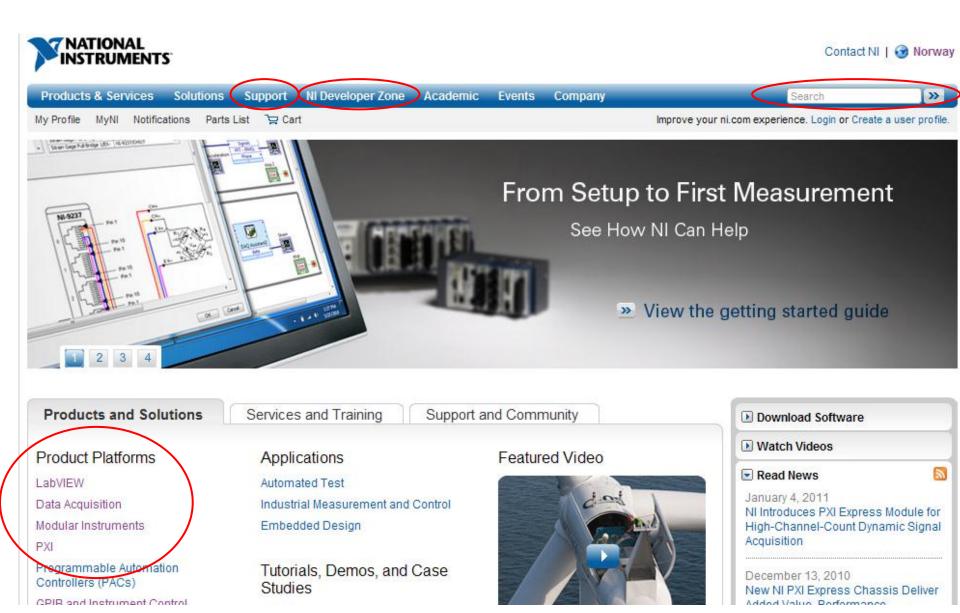

### **NI Example Finder**

- Search or browse through example programs
- Modify an existing example program to fit your application
- Copy and paste from an example into your own program

|                              |              |                   | ~ IN LXample Finder             |                                          |                  |              |   |
|------------------------------|--------------|-------------------|---------------------------------|------------------------------------------|------------------|--------------|---|
|                              |              |                   | Browse Search Submit            | Double-click an example to open it.      |                  | Information  |   |
|                              |              |                   |                                 | Analyzing and Processing Signals         | ~                |              |   |
|                              |              |                   | Browse according to:            | Building User Interfaces                 |                  |              |   |
| Help                         |              |                   | Task                            | Communicating with External Applica      | ations           |              |   |
| Show Context Help            | Ctrl+H       | 1                 |                                 | 📄 📄 Distributing and Documenting Applica | ations           |              |   |
| Lock Context Help            | Ctrl+Shift+L |                   | O Directory Structure           | Favorites                                |                  |              |   |
|                              |              |                   |                                 | 🔁 Fundamentals                           |                  |              |   |
| La <u>b</u> VIEW Help        | Ctrl+?       |                   |                                 | Arrays and Clusters                      |                  |              |   |
| Explain Error                |              |                   | LabVIEW Zone                    | Debugging                                |                  |              |   |
| Help <u>f</u> or This VI     |              |                   | CONNECT TO YOUR COMMUNITY       | File Input and Output                    |                  |              |   |
| Find Examples                |              | $\longrightarrow$ |                                 | Graphs and Charts                        |                  |              |   |
| Find Instrument Drivers      |              |                   | Center Articles                 | 📄 Local and Global Variables             |                  |              |   |
| Web Resources                |              |                   |                                 | Loops and Structures                     |                  |              |   |
|                              |              |                   | Discussion Resources            | 📄 Numeric and Boolean                    |                  |              |   |
| About NXT Module             |              |                   |                                 | 🔂 Object-Oriented                        |                  |              |   |
| Modulation VI Reference Help |              |                   | Code & User<br>Sharing & Groups | 🔜 Strings                                |                  |              |   |
| NI Vision for LabVIEW Help   |              |                   |                                 | 🔜 Time and Date                          |                  |              |   |
| NXT Module Help              |              |                   | Student<br>Corner               | Waveforms                                |                  | Requirements |   |
| un a lurence a l             |              |                   |                                 | Hardware Input and Output                |                  |              |   |
| ctivate LabVIEW Components   |              |                   | Visit LabVIEW Zone              | industry Applications                    |                  |              |   |
| ctivate Add-ons              |              |                   |                                 | Most Recent                              |                  |              |   |
| itents                       |              |                   |                                 | Networking                               |                  |              |   |
| bout LabVIEW                 |              |                   | Include ni.com examples         | New Examples for LabVIEW 2009            |                  |              |   |
|                              |              |                   | ni.com query timeout            | New Examples for LabVIEW 2010            |                  |              |   |
|                              |              |                   | Hardware                        | New Examples for LabVIEW 8.x             |                  |              |   |
|                              |              |                   |                                 | Optimizing Applications                  |                  |              |   |
|                              |              |                   | Find hardware 💌                 | 🔜 Printing and Publishing Data           | ×                |              |   |
|                              |              |                   | Limit results to hardware       |                                          | Add to Favorites | Setup Help   |   |
|                              |              |                   |                                 |                                          |                  |              | _ |

#### **Further introduction to LabVIEW**

- "Getting Started with LabVIEW" pdf file
- "LabVIEW Fundamentals" pdf file